# Adtran

November 2023, Revision A

# Configuring ASE Devices for Use with VoIP Phones

The following article describes how to configure Adtran Switch Engine (ASE) devices for use with voice over IP (VoIP) phones. Topics include creating, configuring, and enabling a voice virtual local area network (VLAN), configuring the phone-specific OUI, defining the LLDP-MED Media VLAN policy, and configuring the switchport. Detailed steps are provided for command line interface (CLI) configuration and web-based graphical user interface (GUI) configuration.

- Hardware and Software Requirements and Limitations
- Configuring Voice Using the CLI
- Command Summary
- CLI Configuration Example
- Configuring Voice Using the GUI

### Hardware and Software Requirements and Limitations

The voice configuration that is outlined in this guide has been tested and verified on NetVanta 1560 devices running 4.4-45 or later and NetVanta 1570 and NetVanta 1760 devices running 20.12-3 or later.

## **Configuring Voice Using the CLI**

The steps for configuring the ASE device for use with VoIP phones are divided into two sections:

- Configuring the Voice VLAN and Associated LLDP-MED Policies
- Configure the Switchport

#### Configuring the Voice VLAN and Associated LLDP-MED Policies

This section outlines how to define VLANs for voice and data, enable the voice VLAN, configure a phone-specific OUI, and configure LLDP-MED policies for voice traffic.

#### Step 1: Define the VLANs for Voice and Data Traffic

Begin the configuration by defining separate VLANs for voice and data. By default, only VLAN 1 is defined in the ASE device. Use the **vlan** *<id>* command to enter configuration mode for the VLAN you want to define:

(config) #**vlan** <id>

<id> Specifies the VLAN ID. Valid range is 1 to 4094.

Next, use the name command to enter a name for the VLAN:

```
(config-vlan) #name <text>
```

<text> Identifies the VLAN interface using up to 200 alphanumeric characters.

Repeat this step for each VLAN you want to define (for example, VLAN 1 may be named *Data* and VLAN 2 may be named *Voice*).

#### Step 2: Enable the Voice VLAN and Specify the Voice VLAN ID

Use the voice vlan command to enable the voice VLAN:

```
(config) #voice vlan
```

Next, specify the VLAN that is to be used for voice (this will be the ID of the VLAN you defined for voice in Step 1):

```
(config) #voice vlan vid <id>
```

vid <id> Specifies the VLAN ID to use for voice. Valid range is 1 to 4094.

#### Step 3: Configure the OUI, if Needed

The Organizationally Unique Identifier (OUI) is the first three octets of a phone model's media access control (MAC) address. Once the OUI for a phone manufacturer has been added to the ASE device, traffic received on the voice VLAN interface from an IP phone with the listed OUI is forwarded on the voice VLAN. The OUIs for some phone vendors are included in the default configuration. *Table 1* below lists the OUI's that are built-in to the default configuration of the ASE devices as of 4.4-47 and 20.12-4:

| OUI      | Manufacturer |
|----------|--------------|
| 00-04-F2 | Polycom      |
| 00-15-65 | Yealink      |
| 24-9A-D8 | Yealink      |
| 64-16-7F | Polycom      |
| 80-5E-0C | Yealink      |
| 80-5E-C0 | Yealink      |

If your phone vendor is not included in the default configuration, the OUI needs to be entered into the unit prior to connecting the phones. Use the **voice vlan oui** command to add the OUI of a specific phone model and optionally add a description:

(config) #voice vlan oui <oui value> description <text>

**oui** *<oui value>* Specifies the OUI of the phone vendor expressed in octets (for example 48-25-67) **description** *<text>* Optional. Identifies the OUI using up to 32 alphanumeric characters.

#### Step 4: Create LLDP-MED VLAN Policies to Prioritize Voice Traffic

Link Layer Discovery Protocol (LLDP) is a Layer 2 neighbor discovery protocol that facilitates the advertisement of device information between directly connected peers. LLDP for Media Endpoint Devices (LLDP-MED) is an extension to LLDP that works between endpoint devices such as IP phones and network switches. Use the **IIdp med media-vlan-policy** command to create LLDP-MED policies for the voice VLAN.

**NOTE:** The ASE device does not apply I2-priority and DSCP values to incoming packets received from the phone. Instead, the ASE device communicates the I2-priority and DSCP values to the phone so these values can be applied as part of the phone configuration. Implementation of these priority values into the phone configuration is dependent on the administration of the phones.

#### Create an LLDP-MED Policy to Define the Priority of Tagged Voice Traffic

```
(config) #lldp med media-vlan policy <number> voice tagged <id> 12-priority
<priority> dscp <value>
```

<number> Specifies the policy number. Valid range is 0 to 31.

<id> Specifies the VLAN ID of the voice VLAN (defined in Step 1). Valid range is 1 to 4094.

**12-priority** <*priority* > Specifies the L2 Priority assigned to this policy. Valid range is **0** to **7**.

dscp <value> Specifies the differentiated services code point (DSCP) value. Valid range is 0 to 63.

#### Create a Second LLDP-MED Policy to Define the Priority of Tagged Voice Signaling Traffic

```
(config) #lldp med media-vlan policy <number> voice-signaling tagged <id>
l2-priority <priority> dscp <value>
```

#### **Configure the Switchport**

This section describes how to configure the Gigabit Ethernet interface for VLAN switching mode characteristics and apply the LLDP-MED policy lists that were created in Step 4 in the previous section. The commands in the following steps are issued from interface configuration mode of the Gigabit Ethernet interface to which the IP phone will be connected on the ASE device.

#### Step 1: Enable Automatic Detection and Assignment of the Voice VLAN to the Port

Use the **switchport voice vlan mode auto** command to enable automatic detection and assignment of the Voice VLAN to the port:

(config-if) #switchport voice vlan mode auto

#### Step 2: Specify Which Discovery Protocols are used on the Voice VLAN

Configure the ASE device to use both LLDP and MAC OUI address to detect telephony devices:

 $(\texttt{config-if}) \, \# \texttt{switchport voice vlan discovery-protocol both}$ 

#### Step 3: Configure the Switchport Interface for Access Mode and Set the Data VLAN ID

Access mode allows connected phones to be placed into the Voice VLAN and any other connected devices, such as a computer that is plugged into the phone, to be placed into a specified VLAN.

(config-if) #switchport access vlan <id>

<*id*> Specifies the VLAN ID for this port for non-voice devices (this will be the ID of a VLAN that has been configured for data). Valid range is **1** to **4094**.

# Step 4: Disable the Transmission of Location Information in the LLDP Packet (Required for Polycom Phones)

**NOTE:** Some IP phones do not support certain LLDP MED attributes. Depending on the vendor of the IP phones on your network, specific LLDP MED attributes may need to be disabled in the ASE device. For example, Polycom phones do not support the transmission of location information in the LLDP packet. Therefore, Polycom phones will not work properly on the network unless the transmission of location information in the LLDP MED packet is turned off in the ASE device.

This step is only required for networks with Polycom phones and is optional for networks with other phone manufacturers. Polycom phones will not register if location information is requested on the LLDP packet. Use the **no lldp med transmit-tly location** command to disable the transmission of location information in the LLDP packet.

(config-if) #no lldp med transmit-tlv location

#### Step 5: Apply the LLDP-MED Policies that Define the Priority of Traffic on the Voice VLAN

Use the **IIdp med media-vlan policy-list** command to apply the LLDP-MED policies that were created in *Step 4: Create LLDP-MED VLAN Policies to Prioritize Voice Traffic* on page 3 to this switchport interface:

(config-if) #lldp med media-vlan policy-list <range-list>

<*range-list*> Specifies the LLDP-MED policy number(s) to be applied to this switchport interface. Policy numbers can be expressed individually (for example 1), as a comma separated list (for example 1, 2, 4), or as a range (for example 1-4).

**NOTE:** This command does not add CoS/QoS prioritization to frames/packets entering the switch or prioritize packets within the switch itself. This configuration enables the ASE device to communicate the I2-priority and DSCP values to the phone so these values can be applied as part of the phone configuration. Implementation of these priority values into the phone configuration is dependent the administration of the phones. Refer to the configuration guide Configuring QoS in ASE, available online in the Adtran Support Community at https://www.supportcommunity.adtran.com.for information on configuring QoS within the switch.

#### Step 6: Optional. Configure the Switchport Interface as a Spanning Tree Edge Port

Configuring the switchport as an edge port optimizes spanning tree convergence time:

(config-if) #spanning-tree edge

#### Step 7: Optional. Provide a Description for the Switchport

A descriptive label will help identify what is connected to the switchport:

(config-if) #description <text>

<text> Identifies the switchport interface using up to 200 alphanumeric characters.

#### Step 8: Save the Configuration

After changes are complete, issue the **write** command from enable mode to save the runningconfiguration to the startup-configuration:

#write

## **Command Summary**

The following tables summarize the commands used to configure the ASE device for use with VoIP phones.

|        | Prompt             | Command                                                                                                    | Description                                                                                                    |
|--------|--------------------|----------------------------------------------------------------------------------------------------|----------------------------------------------------------------------------------------------------|
| Step 1 | Define the VLA     | Ns for Voice and Data Traffic                                                                                                    |                                                                                                    |
|        | (config)#          | vlan <id></id>                                                                                                    | Enter configuration mode for the VLAN you want to define. Valid <i><id></id></i> range is 0-4094.                                                                                                    |
|        | (config-<br>vlan)# | #name <text></text>                                                                                                    | Enter a description to define the VLAN.<br>Enter up to <b>200</b> alphanumeric char-<br>acters for the <i><text></text></i> .                                                                                                    |
| Step 2 | Enable the void    | e VLAN and specify the voice VLAN                                                                                                    | ID                                                                                                    |
|        | (config)#          | voice vlan                                                                                                    | Enable the voice VLAN                                                                                                    |
|        | (config)#          | <pre>voice vlan vid <id></id></pre>                                                                                                    | Specify the VLAN ID to be used for<br>voice (this will be the ID of the VLAN<br>you defined for voice in Step 1).<br>Valid <i><id></id></i> range is <b>1</b> to <b>4094</b> .                                                                                                    |
| Step 3 | (config)#          | <pre>voice vlan oui <oui value=""> description <text></text></oui></pre>                                                                                             | Configure the OUI of your phone<br>vendor if it is not included in the<br>default configuration as outlined in<br><i>Table 1 on page 2</i> . The <i><oui value=""></oui></i><br>is expressed in octets (for example<br>48-25-67). Optionally, specify a<br><i><text></text></i> description using up to <b>32</b><br>alphanumeric characters.                                                                                                    |
| Step 4 | Create LLDP-M      | IED VLAN policies to prioritize voice                                                                                                    | traffic                                                                                                    |
|        | (config)#          | <pre>lldp med media-vlan pol-<br/>icy <number> voice<br/>tagged <id> 12-priority<br/><priority> dscp <value></value></priority></id></number></pre>                  | Create an LLDP-MED policy to<br>define the Priority of Tagged Voice<br>Traffic. Valid <i><number></number></i> range is <b>0</b> to<br><b>31</b> . The <i><id></id></i> is the interface ID you<br>defined for voice in Step 1. Valid<br><i><id></id></i> range is <b>1</b> to <b>4094</b> . Valid <b>12-pri-</b><br><b>ority</b> <i><priority></priority></i> range is <b>0</b> to <b>7</b> . Valid<br><b>dscp</b> <i><value></value></i> range is <b>0</b> to <b>63</b> . |
|        | (config)#          | <pre>lldp med media-vlan pol-<br/>icy <number> voice-sig-<br/>naling tagged <id> 12-<br/>priority <priority> dscp<br/><value></value></priority></id></number></pre> | Create a second LLDP-MED policy<br>to define the Priority of Tagged Voice<br>Signaling Traffic. Valid range is <b>1</b> to<br><b>4094</b> .                                                                                                    |

Table 2: Voice VLAN and LLDP-MED Policy Configuration Commands

|                             | Prompt       | Command                                                              | Description                                                                                                    |
|-----------------------------|--------------|----------------------------------------------------------------------|----------------------------------------------------------------------------------------------------|
| Step 1                      | (config-if)# | switchport voice vlan<br>mode auto                                   | Enable automatic detection and assignment of the voice VLAN to the port.                                                                                                    |
| Step 2                      | (config-if)# | switchport voice vlan<br>discovery-protocol<br>both                  | Configure the ASE device to use both LLDP and MAC OUI address to detect telephony devices.                                                                                                    |
| Step 3                      | (config-if)# | <pre>switchport access vlan <id></id></pre>                          | Configure the switchport interface for access mode and set the data VLAN ID. Valid <i><id></id></i> range is <b>1</b> to <b>4094</b> .                                                                                                    |
| Step 4                      | (config-if)# | no lldp med transmit-<br>tlv location                                | If your network has Polycom phones,<br>disable the transmission of location<br>information in the LLDP packet. This<br>step is optional for networks using<br>phone manufacturers other than Poly-<br>com.                                                                                                    |
| Step 5                      | (config-if)# | <pre>lldp med media-vlan policy-list <range- list=""></range-></pre> | Apply the LLDP-MED policies that<br>define the priority of traffic on the<br>voice VLAN. The <i><range-list></range-list></i> speci-<br>fies the policy numbers (The policy<br>numbers should match the policies<br>that were created in <i>Step 4 on</i><br><i>page 3</i> ). Policy numbers can be<br>expressed individually (for example<br><b>1</b> ), as a comma separated list (for<br>example <b>1</b> , <b>2</b> , <b>4</b> ), or as a range (for<br>example <b>1-4</b> ). |
| <b>Step 6</b> (Optional)    | (config-if)# | spanning-tree edge                                                   | Configure the switchport interface as a Spanning Tree Edge port.                                                                                                    |
| <b>Step 7</b><br>(Optional) | (config-if)# | <pre>description <text></text></pre>                                 | Specify a description for the swtich-<br>port interface to help identify what is<br>connected to the switchport. Enter up<br>to <b>200</b> alphanumeric characters for<br>the <i><text></text></i> .                                                                                                    |
| Step 8                      | #            | write                                                                | Save the running-configuration to the startup-configuration.                                                                                                    |

 Table 3: Switchport Configuration Commands

### **CLI Configuration Example**

The following example scenario is designed to enhance understanding of how to configure the ASE device for use with VoIP phones.

**NOTE**: The configuration parameters entered in this example are a sample configuration only. The application should be configured in a manner consistent with the needs of your particular network. CLI prompts have been removed from the configuration example to provide a method of copying and pasting configurations directly from this configuration guide into the CLI. These configurations should not be copied without first making the necessary adjustments to ensure they will function properly in your network.

In this example, the ASE device is configured for a voice application with the following parameters:

- A Polycom VVX450 phone with OUI 48-25-67 is connected to switchport interface 4
- The VLAN ID for voice traffic is 60 and the VLAN ID for data traffic is 62
- Tagged voice traffic is to be assigned a I2-priority value of 7 and a DSCP value of 46
- Tagged voice signaling traffic is to be assigned a I2-priority value of 6 and a DSCP value of 38
- Automatically detect VoIP sets and assign the voice VLAN to the port
- Detect telephony devices on the port via LLDP or the MAC OUI address
- Set the switchport interface for access mode and assign non-voice devices to the data VLAN (62)
- The transmission of location information in the LLDP packet must be turned off since a Polycom phone is being used

The following configuration applies to the example:

```
T
vlan 60
name Voice
1
vlan 62
name Data
1
voice vlan
voice vlan vid 60
1
oui 48-25-67 description Polycom VVX450
1
lldp med media-vlan-policy 0 voice tagged 60 12-priority 7 dscp 46
lldp med media-vlan-policy 1 voice-signaling tagged 60 12-priority 6 dscp 38
1
interface GigabitEthernet 1/4
switchport voice vlan mode auto
switchport voice vlan discovery-protocol both
switchport access vlan 62
no lldp med transmit-tlv location
lldp med media-vlan policy-list 0,1
spanning-tree edge
description VOIP & WIRED DATA
T
```

### **Configuring Voice Using the GUI**

Configuring Voice via the GUI follows a different flow from the CLI configuration steps. Some of the Voice VLAN and switchport settings are configured on the same page in the GUI verses the CLI where the Voice VLAN is configured separately from the switchport interface. Access the GUI by entering the IP address of the ASE device into any web browser hosted on the same network. Enter the username and password and the initial GUI menu will appear.

**NOTE:** Select the circular question mark icon located at the top right-hand corner of a page to view detailed descriptions and valid ranges for the configuration options available on the current page.

The GUI configuration is different in the NetVanta 1560 versus the NetVanta 1570/1760. Be sure to reference the GUI configuration that corresponds with your model.

- NetVanta 1560 GUI Configuration on page 8
- NetVanta 1570/1760 GUI Configuration on page 13

#### NetVanta 1560 GUI Configuration

#### Step 1: Define the VLANs for Voice and Data Traffic

Navigate to **Configuration > VLANs> Configuration**. Enter the voice and data VLAN IDs separated by commans in the field to the right of **Allowed Access VLANs**. You can continue to **Step 2** before saving.

**NOTE:** The ability to assign a name to a VLAN is not available in the 1560 GUI. If you would like to assign a name to the VLAN, it must be done via the CLI as outlined in Step 1: Define the VLANs for Voice and Data Traffic on page 1.

|               | ed Access V<br>ype for Cust |                           | 41,60,62,2073<br>88A8 | •                    |                       |                   |     |                       |                  |                    |
|---------------|-----------------------------|---------------------------|-----------------------|----------------------|-----------------------|-------------------|-----|-----------------------|------------------|--------------------|
| ort V<br>Port | LAN Confi<br>Mode           | iguration<br>Port<br>VLAN | Port Type             | Ingress<br>Filtering | Ingress<br>Acceptance | Egress<br>Tagging | 1   | Allowed<br>VLANs Auto | Allowed<br>VLANs | Forbidden<br>VLANs |
| *             | <ul> <li>V</li> </ul>       | 1                         |                       |                      | <ul> <li>v</li> </ul> |                   | ~ . | 4                     | 1                |                    |
| 1             | Access 🗸                    | 1                         | C-Port 🗸              | ~                    | Tagged and Untagged 🗸 | Untag All         | × 8 | 2                     | 1                |                    |
| 2             | Access 🗸                    | 2073                      | C-Port 🗸              |                      | Tagged and Untagged 🗸 | Untag All         | ~   | 2                     | 2073             |                    |
| 3             | Access 🗸                    | 1                         | C-Port 🗸              | ~                    | Tagged and Untagged 🗸 | Untag All         | ¥ 8 | 2                     | 1                |                    |
| 4             | Access 🗸                    | 1                         | C-Port 🗸              |                      | Tagged and Untagged 🗸 | Untag All         | × . | 2                     | 1                |                    |
| 5             | Access 🗸                    | 1                         | C-Port 🗸              | ~                    | Tagged and Untagged 🗸 | Untag All         | ¥ 8 | 2                     | 1                |                    |
| 6             | Access 🗸                    | 1                         | C-Port 🗸              |                      | Tagged and Untagged 🗸 | Untag All         | ~   | 2                     | 1                |                    |
| 7             | Access 🗸                    | 1                         | C-Port 🗸              | <b>_</b>             | Tagged and Untagged V | Untag All         | ¥ 0 | 1                     | 1                |                    |

#### Step 2: Set the Switchport for Access Mode and Assign the Data VLAN

Access mode allows connected phones to be placed into the Voice VLAN and any other connected devices, such as a computer that is plugged into the phone, to be placed into a specified data VLAN.

Continuing from the same page in the GUI as **Step 1** on *page 8*, scroll down under **Port VLAN Configuration** and locate the **Port** number to which the VoIP phone is connected. Select **Access** for the **Mode** and enter the VLAN ID for non-voice devices (this will be the ID of a VLAN that has been defined for data) in the field for **Port VLAN**. When selections are complete, scroll to the bottom of the page and select **Apply** on the left-hand side of the screen.

| Allowe | ed Access V | LANs         | 1,60,62,207 | 3                  |                       |                   |                       |                  |                    |
|--------|-------------|--------------|-------------|--------------------|-----------------------|-------------------|-----------------------|------------------|--------------------|
| Ethert | ype for Cus | tom S-ports  | 88A8        |                    |                       |                   |                       |                  |                    |
| ort V  | LAN Conf    | iguration    |             |                    |                       |                   |                       |                  |                    |
| Port   | Mode        | Port<br>VLAN | Port Type   | Ingres<br>Filterin |                       | Egress<br>Tagging | Allowed<br>VLANs Auto | Allowed<br>VLANs | Forbidden<br>VLANs |
| *      | < v         | 1            | $\diamond$  | ✓                  |                       | <u>0</u>          |                       | 1                |                    |
| 1      | Access 🗸    | 1            | C-Port      | ¥ 🗸                | Tagged and Untagged 🗸 | Untag All 🗸 🗸     | <b>V</b>              | 1                |                    |
| 2      | Access 🗸    | 2073         | C-Port      | ¥ 🔽                | Tagged and Untagged 🗸 | Untag All 🗸 🗸     | <b>V</b>              | 2073             |                    |
| 3      | Access ¥    | 1            | C-Port      | ¥ 🗸                | Tagged and Untagged 🗸 | Untag All 🗸 🗸     |                       | 1                |                    |
| 4      | Access 🗸    | 62           | Coort       | ¥ 🔽                | Tagged and Untagged 🗸 | Untag All 🗸 🗸     |                       | 62               |                    |
| 5      | Access 🗸    | 1            | C-Port      | ¥ 🗸                | Tagged and Untagged 🗸 | Untag All 🗸 🗸     |                       | 1                |                    |
|        | Access 🗸    |              | C-Port      | ×                  | Tagged and Untagged ¥ | LI-A- All         |                       | 4                |                    |

#### Step 3: Create the LLDP-MED VLAN Policies and Assign them to the Switchport

Navigate to **Configuration > LLDP > LLDP-MED**. Scroll down on the page until you reach the **Policies** section. Select **Add New Policy**. For this policy, select **Voice** for the **Application Type**, enter the ID of the voice VLAN under **VLAN ID**, and enter the **L2 Priority** value and **DSCP** value to be associated with voice traffic.

Select **Add New Policy** again to create another policy to define L2 Priority and DSCP values for **Voice Signaling** traffic. Scroll to the bottom of the page and select **Apply** on the left-hand side of the screen to save the policies.

**NOTE:** Policy numbers created in the GUI are automatically generated in chronological order starting with zero. In this example there were no other existing policies, therefore Policy 0 and 1 were created. Depending on existing policies in your unit, your LLDP-MED policy numbers may differ from this example.

**NOTE:** This step does not add CoS/QoS prioritization to frames/packets entering the switch or prioritize packets within the switch itself. This configuration enables the ASE device to communicate the I2-priority and DSCP values to the phone so these values can be applied as part of the phone configuration. Implementation of these priority values into the phone configuration is dependent the administration of the phones. Refer to the configuration guide Configuring QoS in ASE, available online in the Adtran Support Community at https://www.supportcommunity.adtran.com, for information on configuring QoS within the switch.

| Delete  | Policy ID | Application Ty  | pe | Tag    |   | VLAN ID | L2 Priori | ty DSCP |
|---------|-----------|-----------------|----|--------|---|---------|-----------|---------|
| Delete  | 0         | Voice           | *  | Tagged | < | 60      | 7         | 46      |
| Delete  | 1         | Voice Signaling | ~  | Tagged | ~ | 60      | 6         | 38      |
| Add New | Policy    |                 |    |        |   |         |           |         |
| Apply D | Pasat     |                 |    |        |   |         |           |         |

Next, under **Policy Interface Configuration**, apply the previously created LLDP-MED policies to the switchport interface. Scroll down to the **Interface** to which the IP phone will be connected and select the

boxes in the columns for the two LLDP-MED policy numbers that were just created.Scroll to the bottom of the page and select **Apply**.

| Policy Interface Con | figurat | ion |
|----------------------|---------|-----|
| Interface            | 0       | 1   |
| GigabitEthernet 1/1  |         |     |
| GigabitEthernet 1/2  |         |     |
| GigabitEthernet 1/3  |         |     |
| GigabitEthernet 1/4  |         |     |
| GigabitEthernet 1/5  |         |     |

# Step 4: Disable the Transmission of Location Information in the LLDP Packet (Required for Polycom Phones)

**NOTE:** Some IP phones do not support certain LLDP MED attributes. Depending on the vendor of the IP phones on your network, specific LLDP MED attributes may need to be disabled in the ASE device. For example, Polycom phones do not support the transmission of location information in the LLDP packet. Therefore, Polycom phones will not work properly on the network unless the transmission of location information in the LLDP MED packet is turned off in the ASE device.

This step is only required for networks with Polycom phones and is optional for networks with other phone manufacturers. Polycom phones will not register if location information is requested on the LLDP packet. From the LLDP-MED Configuration menu, locate the LLDP-MED Interface Configuration table. Next, scroll down to the port number to which the VoIP phone is connected and click on the checkmark in the box under the Location column to de-select the transmission of location TLVs. Scroll to the bottom of the page and select Apply on the left-hand side of the screen.

| LLDP-MED Configu<br>Fast Start Repeat Co<br>Fast start repeat cour<br>LLDP-MED Interface | unt<br>It 4  |                                                                                                    |                                                                                                    |                                                                                                    |                |
|------------------------------------------------------------------------------------------|--------------|----------------------------------------------------------------------------------------------------|----------------------------------------------------------------------------------------------------|----------------------------------------------------------------------------------------------------|----------------|
|                                                                                          |              | Transmit T                                                                                                    | LVs                                                                                                    |                                                                                                    |                |
| Interface                                                                                | Capabilities | Policies                                                                                                    | Location                                                                                                    | PoE                                                                                                    | Device Type    |
| *                                                                                        | <b>~</b>     | Image: A start and a start a start | <b>~</b>                                                                                                    | <b>~</b>                                                                                                    | ◇ ∨            |
| GigabitEthernet 1/1                                                                      | 2            | <b>~</b>                                                                                                    | <b>~</b>                                                                                                    | <b>~</b>                                                                                                    | Connectivity ~ |
| GigabitEthernet 1/2                                                                      | <b>~</b>     | <b>~</b>                                                                                                    | ✓                                                                                                    | <ul> <li>Image: A set of the set of the</li></ul> | Connectivity ~ |
| GigabitEthernet 1/3                                                                      | <b>Z</b>     | <b>~</b>                                                                                                    | Image: A start and a start a start |                                                                                                    | Connectivity ~ |
| GigabitEthernet 1/4                                                                      | <b>~</b>     | <b>~</b>                                                                                                    | $\bigcirc$                                                                                                    | > 🗹                                                                                                    | Connectivity ~ |
| GigabitEthernet 1/5                                                                      | <b>Z</b>     | <b>Z</b>                                                                                                    |                                                                                                    |                                                                                                    | Connectivity ~ |
|                                                                                          |              |                                                                                                    |                                                                                                    |                                                                                                    |                |

#### Step 5: Enable the Voice VLAN and Configure Switchport Mode and Discovery Protocol

Navigate to **Configuration > Voice VLAN > Configuration**. Under **Voice VLAN Configuration**, select **Enabled** beside **Mode** to enable the Voice VLAN. Enter the **ID** of the voice VLAN defined in **Step 1** on *page 8* for the **VLAN ID**. Scroll down to the table under **Port Configuration** and locate the **Port** number to which the IP phone will be connected. In the **Mode** column to the right of the port number, select **Auto** to enable automatic detection and assignment of the voice VLAN to the port. Further to the right, select **Both** in the **Discovery Protocol** column to configure the ASE device to use both LLDP and the MAC OUI address to detect telephony devices. When selections are complete, scroll to the bottom of the page and select **Apply** on the left-hand side of the screen.

| Node                |                                    | En                                        | abled          | >           | ~                       |     |      |                |
|---------------------|------------------------------------|-------------------------------------------|----------------|-------------|-------------------------|-----|------|----------------|
| VLAN                | ID                                 | 60                                        |                | /           |                         |     |      |                |
| Aging               | Time                               | 864                                       | 100            | se          | conds                   |     |      |                |
| raffic              | : Class                            | 7 (I                                      | High)          | ·           | ~                       |     |      |                |
|                     | Configura                          |                                           |                |             | Discour                 |     | Dret |                |
| Port                | onfigura<br>Mode                   |                                           | on<br>Security |             | Discov                  | ery | Pro  | toco           |
|                     | -                                  |                                           |                | •           | Discov<br><>            | ery | Prot | 000            |
| Port                | Mode                               | ~                                         | Security       | •           |                         | ery | Prot | 0000<br>~<br>~ |
| Port<br>*           | Mode<br><>                         | ~<br>~                                    | Security       |             | $\diamond$              | ery | Prot | ~              |
| Port<br>*<br>1      | Mode<br><><br>Disabled             | <b>×</b><br><b>×</b>                      | Security       |             | <><br>OUI               | ery | Prot | ~              |
| Port<br>*<br>1<br>2 | Mode<br><><br>Disabled<br>Disabled | <b>&gt;</b><br><b>&gt;</b><br><b>&gt;</b> | Security       | •<br>•<br>• | <><br>OUI<br>OUI<br>OUI | ery | Prot | ~              |

#### Step 6: Configure the OUI of the Phone Vendor

The OUI for some phone vendors are included in the default configuration of the ASE device. *Table 1 on page 2* lists the OUI's that are built-in to the default configuration of the ASE devices as of 4.4-7 and 20.12-4. If your phone vendor is not included in the default configuration, the OUI needs to be entered into the unit prior to connecting the phones. Navigate to **Configuration > Voice VLAN > OUI**. Select **Add New Entry** and enter the OUI of the phone vendor under **Telephony OUI** and optionally enter a description of the OUI address under **Description**. Select **Apply**.

| elete   | Telephony OUI | Description               |
|---------|---------------|---------------------------|
| $\Box$  | 00-01-e3      | Siemens AG phones         |
|         | 00-03-6b      | Cisco phones              |
|         | 00-04-f2      | VVX 400 410               |
|         | 00-0f-e2      | H3C phones                |
|         | 00-60-b9      | Philips and NEC AG phones |
|         | 00-d0-1e      | Pingtel phones            |
|         | 00-e0-75      | Polycom phones            |
|         | 00-e0-bb      | 3Com phones               |
| Delete  | 42-25-67      | Polycom VVX               |
| Add New | Entry         |                           |

#### Step 7: Optional. Configure the Switchport Interface as a Spanning Tree Edge Port

Configuring the switchport as an edge port optimizes Spanning Tree convergence time. Navigate to **Configuration > Spanning Tree > CIST Ports**. Scroll down to the Port number to which the VoIP phone is

connected. Select **Edge** in the column underneath **Admin Edge**. When selections are complete, scroll to the bottom of the page and select **Apply** on the left-hand side of the screen.

|                  | STP                                                                                                    |                      |                  |        |                                 |                                                |           | Restr         | inted |            | Point-to                                      | - |
|------------------|----------------------------------------------------------------------------------------------------|----------------------|------------------|--------|---------------------------------|------------------------------------------------|-----------|---------------|-------|------------|-----------------------------------------------|---|
| Port             | Enabled                                                                                                    |                      | Path             | Cost   | Priority                        | Admin Edge                                     | Auto Edge | Role          | TCN   | BPDU Guard | point-to                                      |   |
| -                | Image: A start and a start a start | Auto                 | ~                |        | 128 🗸                           | Non-Edge 🗸                                     | ✓         |               |       |            | Forced Tru                                    | е |
| Port             | STP<br>Enabled                                                                                                    |                      | Path             | Cost   | Priority                        | Admin Edge                                     | Auto Edge | Restr<br>Role | TCN   | BPDU Guard | Point-to<br>point                             |   |
| *                | Enabled                                                                                                    | $\diamond$           | Path             | n Cost | Priority                        | Admin Edge                                     | Auto Edge |               |       | BPDU Guard |                                               |   |
|                  |                                                                                                    | <><br>Auto           |                  | n Cost |                                 |                                                |           |               |       | BPDU Guard | point                                         |   |
|                  | Enabled                                                                                                    |                      | ~                | n Cost |                                 | <u>&gt;</u>                                    |           | Role          |       |            | point                                         |   |
| *                | Enabled                                                                                                    | Auto                 | *<br>*           | n Cost | <> ♥<br>  128 ♥                 | <> ✓<br>Non-Edge ✓                             |           | Role          |       |            | <pre>point &lt;&gt; Auto</pre>                |   |
| *<br>1<br>2      | Enabled<br>✓<br>✓<br>✓                                                                                                    | Auto<br>Auto         | *<br>*<br>*      | n Cost | <> ▼<br>  128 ▼<br>  128 ▼      | <> ✓<br>Non-Edge ✓<br>Non-Edge ✓               |           | Role          |       |            | <pre>point &lt;&gt; Auto Auto</pre>           |   |
| *<br>1<br>2<br>3 | Enabled                                                                                                    | Auto<br>Auto<br>Auto | ><br>><br>><br>> |        | <> ▼<br>128 ▼<br>128 ▼<br>128 ▼ | <> ✓<br>Non-Edge ✓<br>Non-Edge ✓<br>Non-Edge ✓ |           | Role          |       |            | <pre> point  &lt;&gt;  Auto  Auto  Auto</pre> |   |

#### Step 8: Optional. Specify a Description for the Switchport Interface

A descriptive label will help identify what is connected to the switchport. Navigate to **Configuration > Ports**. Scroll down to the **Port** number to which the VoIP phone is connected and enter a description into the field in the **Description** column. Scroll to the bottom of the page and select **Apply** on the left-hand side of the screen.

| Port Description |                     | Link | Speed   |            |   |                                                                                                    | dv<br>olex |                                                                                                    |                                                                                                    | Adv s    | peed                                                                                                    |    |                                         |
|------------------|---------------------|------|---------|------------|---|----------------------------------------------------------------------------------------------------|------------|----------------------------------------------------------------------------------------------------|----------------------------------------------------------------------------------------------------|----------|----------------------------------------------------------------------------------------------------|----|-----------------------------------------|
| Fon              | Description         | LINK | Current | Configured |   | Fdx                                                                                                    | Hdx        | 10M                                                                                                    | 100M                                                                                                    | 1G       | 2.5G                                                                                                    | 5G | 100                                     |
| *                |                     |      |         |            | ~ | <b></b>                                                                                                    |            |                                                                                                    | <b></b>                                                                                                    | <b></b>  | <b>~</b>                                                                                                    |    | <ul> <li>Image: Construction</li> </ul> |
| 1                |                     | ۲    | Down    | Auto       | ~ | <b>~</b>                                                                                                    | <b>~</b>   | Image: A start a start a st | <b>~</b>                                                                                                    | <b>~</b> | ~                                                                                                    | ~  | ~                                       |
| 2                |                     | •    | 1Gfdx   | Auto       | ~ |                                                                                                    |            |                                                                                                    | <b>Z</b>                                                                                                    | <b>~</b> | -                                                                                                    |    | ~                                       |
| 3                |                     |      | Down    | Auto       | ~ | <b>~</b>                                                                                                    |            | <b>~</b>                                                                                                    | <b>~</b>                                                                                                    | <b>~</b> | ~                                                                                                    | ~  | $\sim$                                  |
| 4                | VoIP and Wired Data |      | Down    | Auto       | ~ |                                                                                                    |            |                                                                                                    | <b>Z</b>                                                                                                    |          | <ul> <li>Image: A second second s</li></ul> |    | ~                                       |
| 5                |                     | •    | Down    | Auto       | ۷ | <ul> <li>Image: A set of the set of the</li></ul> |            | <b>~</b>                                                                                                    | <b>~</b>                                                                                                    | <b>~</b> | ~                                                                                                    | ~  | ~                                       |
| 6                |                     |      | Down    | Auto       | ~ |                                                                                                    |            |                                                                                                    | <b>Z</b>                                                                                                    | <b>~</b> | <b>~</b>                                                                                                    |    | ~                                       |
| 7                |                     |      | Down    | Auto       | ~ |                                                                                                    |            |                                                                                                    | Image: A start and a start a start | ~        |                                                                                                    |    | 107                                     |

#### Step 9: Save the Configuration

After changes are complete, save the running-configuration to the startup-configuration. Navigate to **Maintenance > Configuration > Save Startup-config**. Select **Save Configuration**.

NOTE: Do not reset or power off the switch while the configuration is saving

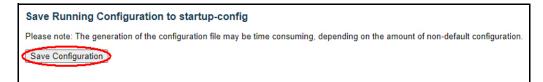

Upon completion, the system will display a message indicating that the save was successful.

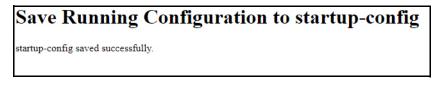

#### NetVanta 1570/1760 GUI Configuration

#### Step 1: Define the VLANs for Voice and Data Traffic

Navigate to VLAN Management > VLAN Configuration. Enter the voice and data VLAN IDs in the field to the right of Allowed Access VLAN. After all VLAN IDs have been entered, scroll to the bottom of the page and select Apply on the left-hand side of the screen.

| VLAN Configuration           |                     | BHome > VLAN Management > VLAN Configuration |
|------------------------------|---------------------|----------------------------------------------|
| Global VLAN Configuration    |                     |                                              |
| Allowed Access VLANs         | (e.g. 1,2,10-13,15) |                                              |
| Ethertype for Custom S-ports | 88.88               |                                              |

#### Step 2: Set the Switchport for Access Mode and Assign the Data VLAN

Access mode allows connected phones to be placed into the Voice VLAN and any other connected devices, such as a computer that is plugged into the phone, to be placed into a specified data VLAN.

Continuing on the same page in the GUI as Step 1 on *page 13*, scroll down under Port VLAN Configuration and locate the Port number to which the VoIP phone is connected. Select Access for the Mode and enter the VLAN ID for non-voice devices (this will be the ID of a VLAN that has been defined for data) in the field for Port VLAN. When all information has been entered and selections are complete, scroll to the bottom of the page and select Apply on the left-hand side of the screen.

| Port | Mode     | Port<br>VLAN | Port Type | Ingress<br>Filtering | Ingress Acceptance      | Egress Tagging      | Allowed VLANs<br>Auto | Allowed VLANs | Forbidden VLANs |
|------|----------|--------------|-----------|----------------------|-------------------------|---------------------|-----------------------|---------------|-----------------|
| *    | < v      |              | <         | ~                    |                         | ۰ v                 |                       |               |                 |
| 1    | Access 🗸 | 2073         | C-Port    | ✓                    | Tagged and Untagged 🗸   | Untag Port VLAN 🗸 🗸 |                       | 2073          |                 |
| 2    | Access 🗸 | 1            | C-Port    | <b>~</b>             | Tagged and Untagged 🗸   | Untag Port VLAN 🗸 🗸 |                       | 1             |                 |
| 3    | Access 🗸 | 1            | C-Port    | <b>~</b>             | Tagged and Untagged 🛛 🗸 | Untag Port VLAN 🗸   |                       | 1             |                 |
| 4 🤇  | Access 🗸 | 62           | C-Port    | ✓                    | Tagged and Untagged 🗸   | Untag Port VLAN 🗸   |                       | 62            |                 |

#### Step 3. Add a Name for the VLANs

To add a Name for the VLANs, navigate to **VLAN Management > VLAN Name**. Scroll through the VLAN ID list until you reach the VLAN IDs you defined in **Step 1**. Specify a name to the right of the corresponding

VLAN ID in the column under VLAN NAME. When all names have been entered, scroll to the bottom of the page and select Apply on the left-hand side of the screen.

| NetVanta 1570-24-370W |   | VLAN Name Configuration                   |           |  |  |  |  |  |  |  |  |
|-----------------------|---|-------------------------------------------|-----------|--|--|--|--|--|--|--|--|
| ▶ System              | < |                                           |           |  |  |  |  |  |  |  |  |
| Port Management       | < | Refresh First Page Next Page              |           |  |  |  |  |  |  |  |  |
| PoE Management        | < |                                           |           |  |  |  |  |  |  |  |  |
| ▼ VLAN Management     | < | Start from VLAN 60 , 20 entries per page. |           |  |  |  |  |  |  |  |  |
| > VLAN Configuration  |   |                                           |           |  |  |  |  |  |  |  |  |
| > SVL                 |   | VLAN ID                                   | VLAN Name |  |  |  |  |  |  |  |  |
| > VLAN Membership     |   | 60                                        | Voice     |  |  |  |  |  |  |  |  |
| > VLAN Port Status    |   |                                           |           |  |  |  |  |  |  |  |  |
| > VLAN Name           |   | 61                                        |           |  |  |  |  |  |  |  |  |
| » VLAN Translation    | < | 62                                        |           |  |  |  |  |  |  |  |  |
| » MAC-based VLAN      | < |                                           |           |  |  |  |  |  |  |  |  |
| » Protocol-based VLAN | < | 63                                        |           |  |  |  |  |  |  |  |  |

#### Step 4: Create the LLDP-MED VLAN Policies and Assign them to the Switchport

Navigate to **System > LLDP > LLDP-MED Configuration**. Scroll down on the page until you reach the **Policies** section. Select **Add New Policy**. For this policy, select **Voice** for the **Application Type**, enter the ID of the voice VLAN under **VLAN ID**, and enter the **L2 Priority** value and **DSCP** value to be associated with voice traffic.

Select **Add New Policy** again to create another policy to define L2 Priority and DSCP values for **Voice Signaling** traffic.

Continue to the next section titled **Policy Port Configuration**. This section is where the previously created LLDP-MED policies are applied to specific switchport interfaces. Scroll down to the **Port** number to which the IP phone will be connected and select the boxes in the columns for the two LLDP-MED policy numbers that were just created.

**NOTE:** Policy numbers created in the GUI are automatically generated in chronological order starting with zero. In this example there were no other existing policies, therefore Policy 0 and 1 were created and a checkmark was placed in the columns for those two policies. Depending on existing policies in your unit, your LLDP-MED policy numbers may differ from this example.

**NOTE:** This step does not add CoS/QoS prioritization to frames/packets entering the switch or prioritize packets within the switch itself. This configuration enables the ASE device to communicate the I2-priority and DSCP values to the phone so these values can be applied as part of the phone configuration. Implementation of these priority values into the phone configuration is dependent the administration of the phones. Refer to the configuration guide Configuring QoS in ASE, available online in the Adtran Support Community at https://www.supportcommunity.adtran.com.for information on configuring QoS within the switch.

| Policies |           |                   |              |         |             |      |  |  |  |  |
|----------|-----------|-------------------|--------------|---------|-------------|------|--|--|--|--|
| Delete   | Policy ID | Application Type  | Тад          | VLAN ID | L2 Priority | DSCP |  |  |  |  |
|          | 0         | Voice 🗸           | Tagged 🗸     | 60      | 7           | 46   |  |  |  |  |
|          | 1         | Voice Signaling 🗸 | Tagged 🗸     | 60      | 6           | 38   |  |  |  |  |
| Port     | Policy ID |                   |              |         |             |      |  |  |  |  |
| Port     | Policy ID |                   |              |         |             |      |  |  |  |  |
|          | 0         |                   | 1            | 1       |             |      |  |  |  |  |
| 1        |           |                   |              |         |             |      |  |  |  |  |
| 2        |           |                   |              |         |             |      |  |  |  |  |
|          |           |                   |              |         |             |      |  |  |  |  |
| 3        |           |                   |              |         |             |      |  |  |  |  |
| 3        |           |                   | $\checkmark$ |         |             |      |  |  |  |  |

When selections are complete, scroll to the bottom of the page and select **Apply** on the left-hand side of the screen.

# Step 5: Disable the Transmission of Location Information in the LLDP Packet (Required for Polycom Phones)

**NOTE:** Some IP phones do not support certain LLDP MED attributes. Depending on the vendor of the IP phones on your network, specific LLDP MED attributes may need to be disabled in the ASE device. For example, Polycom phones do not support the transmission of location information in the LLDP packet. Therefore, Polycom phones will not work properly on the network unless the transmission of location information in the LLDP MED packet is turned off in the ASE device.

This step is only required for networks with Polycom phones and is optional for networks with other phone manufacturers. Polycom phones will not register if location information is requested on the LLDP packet. From the LLDP-MED Configuration menu, scroll down to the Transmit TLVs section. Next, scroll down to the port number to which the VoIP phone is connected and click on the checkmark in the box under the Location column to de-select the transmission of location TLVs. Scroll to the bottom of the page and select Apply on the left-hand side of the screen.

| LLDP-ME      | LLDP-MED Configuration |          |           |     |                |  |  |  |  |  |
|--------------|------------------------|----------|-----------|-----|----------------|--|--|--|--|--|
| Fast Start   | Repeat Count           |          |           |     |                |  |  |  |  |  |
| Fast start i | repeat count           | 4        |           |     |                |  |  |  |  |  |
| Transmit     | TLVs                   |          |           |     |                |  |  |  |  |  |
| Port         | Capabilities           | Policies | Location  | PoE | Device Type    |  |  |  |  |  |
| *            |                        |          |           |     |                |  |  |  |  |  |
| 1            |                        |          |           |     | Connectivity 🗸 |  |  |  |  |  |
| 2            |                        |          |           |     | Connectivity 🗸 |  |  |  |  |  |
| 3            |                        |          |           |     | Connectivity 🗸 |  |  |  |  |  |
| 4            |                        |          | $\square$ |     | Connectivity 🗸 |  |  |  |  |  |

#### Step 6: Enable the Voice VLAN and Configure Switchport Mode and Discovery Protocol

Navigate to VLAN Management > Voice VLAN > Configuration. Under Voice VLAN Configuration, toggle the button to the right of Mode to on to enable the voice VLAN. Enter the ID of the voice VLAN created in Step 1 on *page 13* for the VLAN ID. Scroll down to the switchport number to which the IP phone will be connected. In the Mode column to the right of the switchport number, select Auto to enable automatic detection and assignment of the voice VLAN to the port. Further to the right, select Both in the Discovery Protocol column to configure the ASE device to use both LLDP and the MAC OUI address to detect telephony devices. When selections are complete, scroll to the bottom of the page and select Apply on the left-hand side of the screen.

| NetVanta 1570-24-370W  |   | Voice VLAN Config    | ice VLAN Configuration |               |            |                     |  |  |  |  |  |
|------------------------|---|----------------------|------------------------|---------------|------------|---------------------|--|--|--|--|--|
| System                 | < |                      |                        |               |            |                     |  |  |  |  |  |
| Port Management        | < | Voice VLAN Configura | ation                  |               |            |                     |  |  |  |  |  |
| , TOE Management       | < | Mode                 | Mode On                |               |            |                     |  |  |  |  |  |
| ▼ VLAN Management      | < |                      |                        |               |            |                     |  |  |  |  |  |
| > VLAN Configuration   |   | VLAN ID              | $\leq$                 | 60            |            |                     |  |  |  |  |  |
| > SVL                  |   | Aging Time           |                        | 86400 seconds |            |                     |  |  |  |  |  |
| > VLAN Membership      |   |                      |                        | 86400 seconds |            |                     |  |  |  |  |  |
| > VLAN Port Status     |   | Traffic              |                        | 7 (High       | )) 🗸       |                     |  |  |  |  |  |
| > VLAN Name            |   |                      |                        |               |            |                     |  |  |  |  |  |
| » VLAN Translation     | < | Port Configuration   |                        |               |            |                     |  |  |  |  |  |
| » MAC-based VLAN       | < |                      |                        |               |            |                     |  |  |  |  |  |
| » Protocol-based VLAN  | < | Port                 | Mode                   |               | Security   | Discovery Protocol  |  |  |  |  |  |
| > IP Subnet-based VLAN |   | •                    |                        |               |            | <ul><li>✓</li></ul> |  |  |  |  |  |
| » MRP <                | < |                      |                        |               |            |                     |  |  |  |  |  |
| » GVRP                 | < | 1                    | Disabled 🖌             |               | Disabled 👻 | oui 🗸               |  |  |  |  |  |
| > Private VLAN         |   | 2                    | Disabled 🗸             |               | Disabled V | oui 🗸               |  |  |  |  |  |
| > Port Isolation       |   |                      |                        |               |            |                     |  |  |  |  |  |
| » Voice VLAN           | < | 3                    | Disabled V             |               | Disabled 🗸 | oui 🗸               |  |  |  |  |  |
| > Configuration        |   | 4                    | Auto 🗸                 |               | Disabled 🗸 | Both V              |  |  |  |  |  |
| / 001                  |   |                      |                        |               |            |                     |  |  |  |  |  |

#### Step 7: Configure the OUI of the Phone Vendor

The OUI for some phone vendors are included in the default configuration of the ASE device. *Table 1 on page 2* lists the OUI's that are built-in to the default configuration of the ASE devices as of 4.4-7 and 20.12-4. If your phone vendor is not included in the default configuration, the OUI needs to be entered into the unit prior to connecting the phones. Navigate to VLAN Management > Voice VLAN > OUI. Select Add New Entry and enter the OUI of the phone vendor under Telephony OUI and optionally enter a description of the OUI address under Description. Select Apply.

| NetVanta 1570-24-370W                                                                                 |        | Voice VLAN OUI Table      |               |                |  |  |  |  |
|----------------------------------------------------------------------------------------------------|--------|---------------------------|---------------|----------------|--|--|--|--|
| System                                                                                                | <      |                           |               |                |  |  |  |  |
| Port Management                                                                                       | <      | Delete                    | Telephony OUI | Description    |  |  |  |  |
| PoE Management                                                                                        | <      | Delete                    | 48-25-67      | Polycom VVX450 |  |  |  |  |
| <ul> <li>VLAN Management</li> <li>VLAN Configuration</li> <li>SVL</li> <li>VLAN Membership</li> </ul> | <<br>( | Add New Entry Apply Reset |               |                |  |  |  |  |

#### Step 8: Optional. Configure the Switchport Interface as a Spanning Tree Edge Port

Configuring the switchport as an edge port optimizes Spanning Tree convergence time. Navigate to **Spanning Tree > MSTI Configuration**. Scroll down to MTSI Mapping. Select **Edit** in the column under **MTSI Port** on the row for the **CIST Instance**.

| STP MSTI Configuration       |                                       | Home > Spanning Tree > MSTI Configuratio |
|------------------------------|---------------------------------------|------------------------------------------|
| Configuration Identification |                                       |                                          |
| Configuration Name           | cc-66-18-13-45-31                     |                                          |
| Configuration Revision       | 0 l3                                  |                                          |
| MSTI Mapping                 |                                       |                                          |
| Instance                     | VLANs Mapped                          | MSTI MSTI<br>Priority Port               |
| CIST                         | Unmapped VLANs are mapped to the CIST | 32768 <b>~ Edit</b>                      |
| MSTI1                        | Example: 2,3-5,11,13,20-40            | DOTED AN Edit                            |

Scroll down to CIST Normal Port Configuration and locate the **Port** number to which the VoIP phone is connected. In the **Admin-Edge** column to the right of the **Port** number, select **Edge** to enable Spanning Tree edge for that port.

|              | STP |                     |          |                       | Auto | Restricted |     | BPDU |                |  |
|--------------|-----|---------------------|----------|-----------------------|------|------------|-----|------|----------------|--|
| Port Enabled |     | Path Cost           | Priority | Admin Edge            | Edge | Role       | TCN |      | Point-to-point |  |
| •            |     | <ul><li>▶</li></ul> |          | <ul> <li>✓</li> </ul> |      |            |     |      | <u>م</u>       |  |
| L            |     | Auto 🗸              | 128 🗸    | Non-Edge 🗸            |      |            |     |      | Auto           |  |
| 2            |     | Auto 🗸              | 128 🗸    | Non-Edge 🗸            |      |            |     |      | Auto           |  |
| 3            |     | Auto 🗸              | 128 🗸    | Non-Edge 🗸            |      |            |     |      | Auto           |  |

#### Step 9: Optional. Specify a Description for the Switchport Interface

A descriptive label will help identify what is connected to the switchport. Navigate to **Port Management > Port Configuration**. Scroll down to the **Port** number to which the VoIP phone is connected and enter a description into the field in the **Description** column. Scroll to the bottom of the page and select **Apply** on the left-hand side of the screen.

| Ports | Ports Configuration |      |         |            |               |               |     |           |      |    |      |
|-------|---------------------|------|---------|------------|---------------|---------------|-----|-----------|------|----|------|
| Refre | esh                 |      |         |            |               |               |     |           |      |    |      |
|       |                     |      | Speed   |            |               | Adv<br>Duplex |     | Adv speed |      |    |      |
| Port  | Description         | Link | Current | Configured | Cable<br>type | Fdx           | Hdx | 10M       | 100M | 1G | 2.50 |
| *     |                     |      |         | <> •       | <> <b>v</b>   |               |     |           |      |    |      |
| 1     |                     | •    | Down    | Auto 🗸     |               |               |     |           |      |    |      |
| 2     |                     | •    | Down    | Auto 🗸     |               |               |     |           |      |    |      |
| 3     |                     | •    | Down    | Auto 🗸     |               |               |     |           |      |    |      |
| 4 <   | VoIP and Wired D    | >    | Down    | Auto 🗸     |               |               |     |           |      |    |      |

#### Step 10: Save the Configuration

After changes are complete, save the running-configuration to the startup-configuration. Navigate to **Maintenance > Configuration > Save Startup-config**. Select the radio button next to startup-config and then select **Save Configuration**.

**NOTE**: Do not reset or power off the switch while the configuration is saving.

| Save Running Configuration |  |
|----------------------------|--|
| File Name                  |  |
| • startup-config           |  |
| filename                   |  |
| Save Configuration         |  |

Upon completion, the system will display a message that says "save running config to startup-config successfully. Saving Flash memory is Done. Select **OK**.

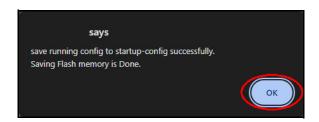